# SCHOOL-SCOUT.DE

### **Unterrichtsmaterialien in digitaler und in gedruckter Form**

# **Auszug aus:**

Computerarbeit kreativ

**Das komplette Material finden Sie hier:**

[School-Scout.de](http://www.school-scout.de/77122-computerarbeit-kreativ)

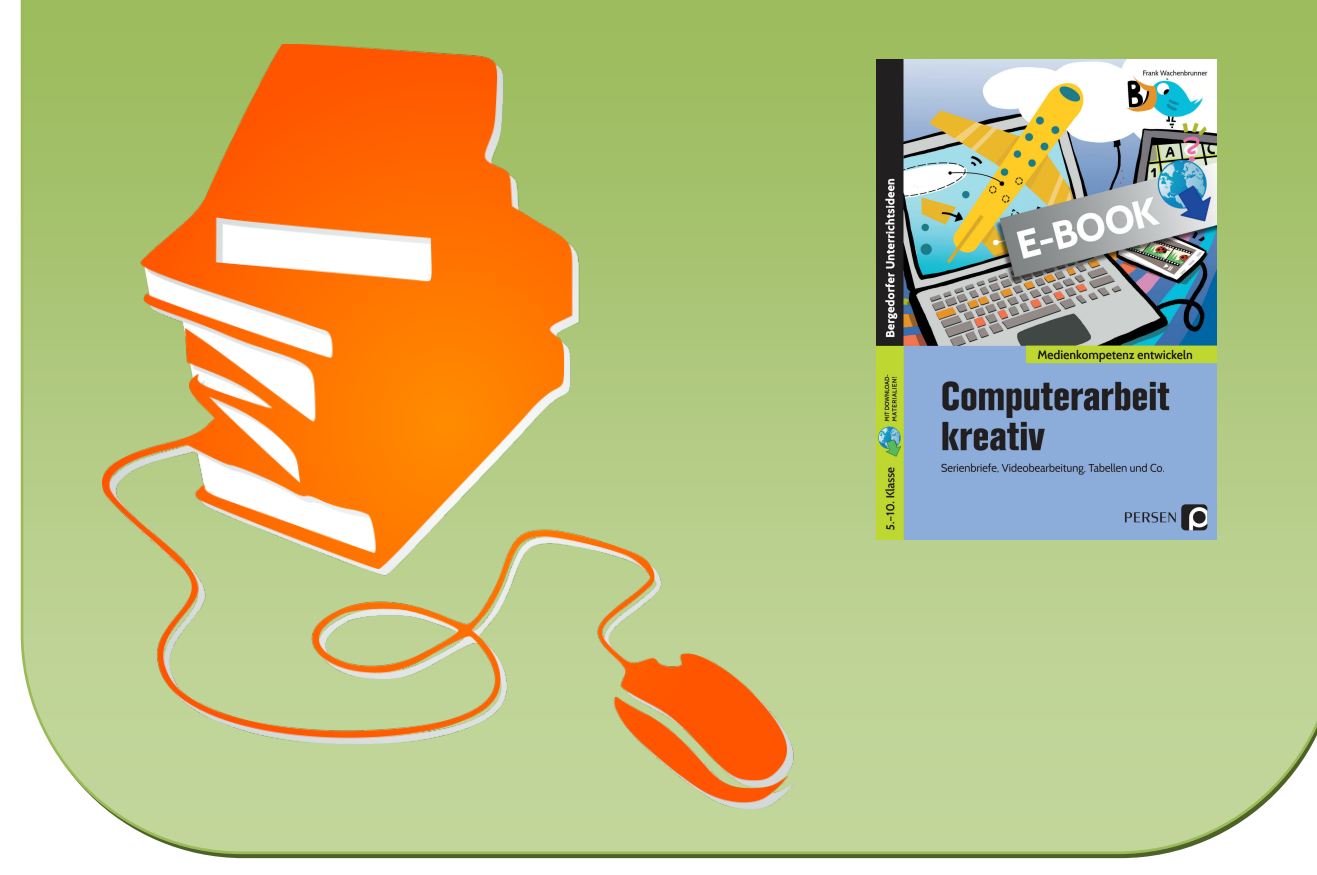

© Copyright school-scout.de / e-learning-academy AG – Urheberrechtshinweis (® erser Material-Vorschau sind Copyright school-scout.de / e-learning-academy AG – Urheberrechtshinweis<br>Iearning-academy AG. Wer diese Vorschause

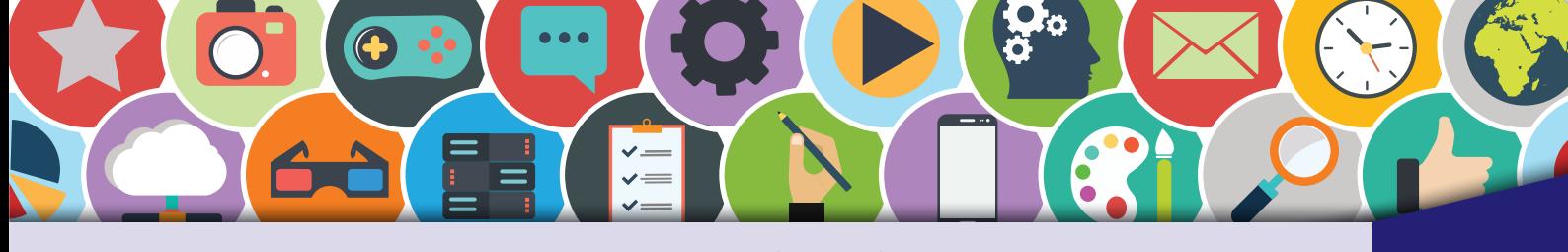

# Inhaltsverzeichnis

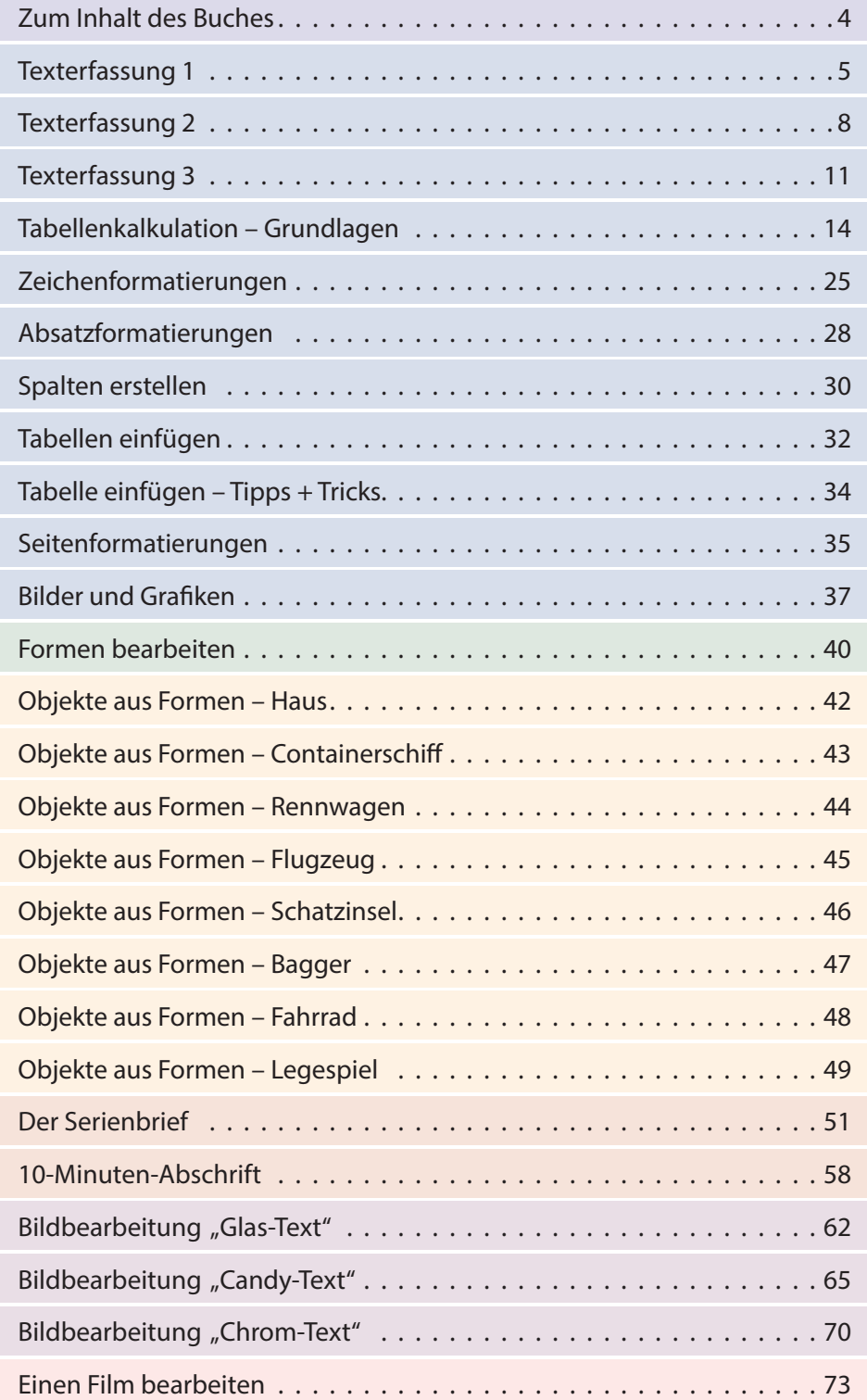

#### **Digitales Zusatzmaterial:**

Beispiellösungen, nützliche Links und Übungen

<span id="page-2-0"></span>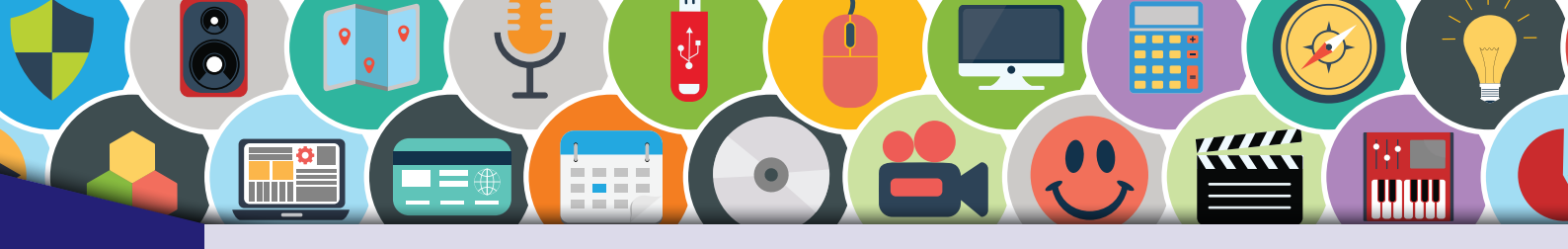

## Zum Inhalt des Buches

Dieses Buch dient dem Lehrer und dem Schüler<sup>1</sup> als Lern- und Übungswerk. Die Inhalte des Buches sind so konzipiert, dass der Schüler vom Leichten zum Schweren praxisnahe und lebensnahe Aufgaben kompetenzorientiert löst.

Alle Übungen orientieren sich an den Interessen von Kindern und Jugendlichen. Sie sind so gestellt, dass auch ohne oder mit geringen Vorkenntnissen mit ihnen gearbeitet werden kann. Dieses Lehrwerk ist besonders für Schüler geeignet, die durch ihr fortgeschrittenes Wissen und Können zusätzlich motiviert werden sollen, oder für Schüler, die besonderer Förderung bedürfen.

Verschiedene Themenbereiche wie Texterfassung, Textformatierung, Absatz- und Seitenformatierungen, Objektformatierungen, Tabellenkalkulation, 10-Minuten-Abschriften, Bildbearbeitung und Videobearbeitung finden sich hier in einem Buch. Es dient als Grundlage und Ergänzung für einen erfolgreichen und kurzweiligen Unterricht mit dem Computer. Kreativ, außergewöhnlich und innovativ.

#### **Zeichenerklärung**

A

Hier muss eine Aufgabe gelöst werden.

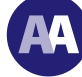

Hier sind schwierige Aufgaben oder Aufgaben für Schnelle zu lösen.

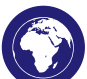

Das Internet wird zur Recherche genutzt.

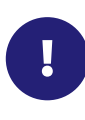

Tipps und Tricks zum Thema.

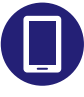

Das Smartphone findet seinen Einsatz als Arbeitsgerät.

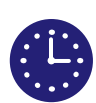

Hier wird in einem bestimmten Zeitlimit gearbeitet.

<sup>1</sup> Wir sprechen hier wegen der besseren Lesbarkeit von Schülern bzw. Lehrern in der verallgemeinernden Form. Selbstverständlich sind auch alle Schülerinnen und Lehrerinnen gemeint.

<span id="page-3-0"></span>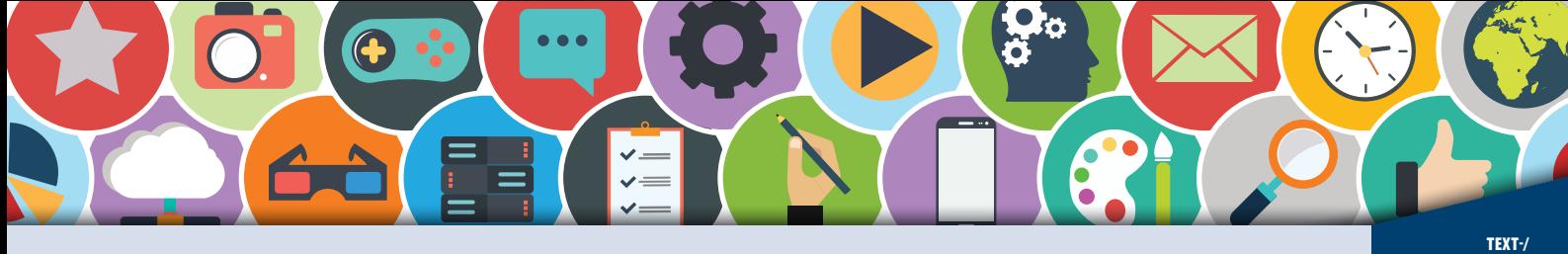

# **Texterfassung 1 (1)**

TABELLEN-<br>VERARBEITUNG

A I !

Hast du schon einmal Menschen am Computer beobachtet, die virtuos wie ein Klavierspieler die Tastatur bedienen? Das "Blindschreiben" an der Tastatur ist eine außerordentliche Leistung. Denn das Blindschreiben ermöglicht dir, Dinge für die Eingabe am PC schnell zu erfassen und so viel Zeit zu sparen. Das Blindschreiben (Zehn-Finger-Tastschreiben) erlernst du jetzt schnell und effektiv. So gehörst du bald zu den Profis am Computer.

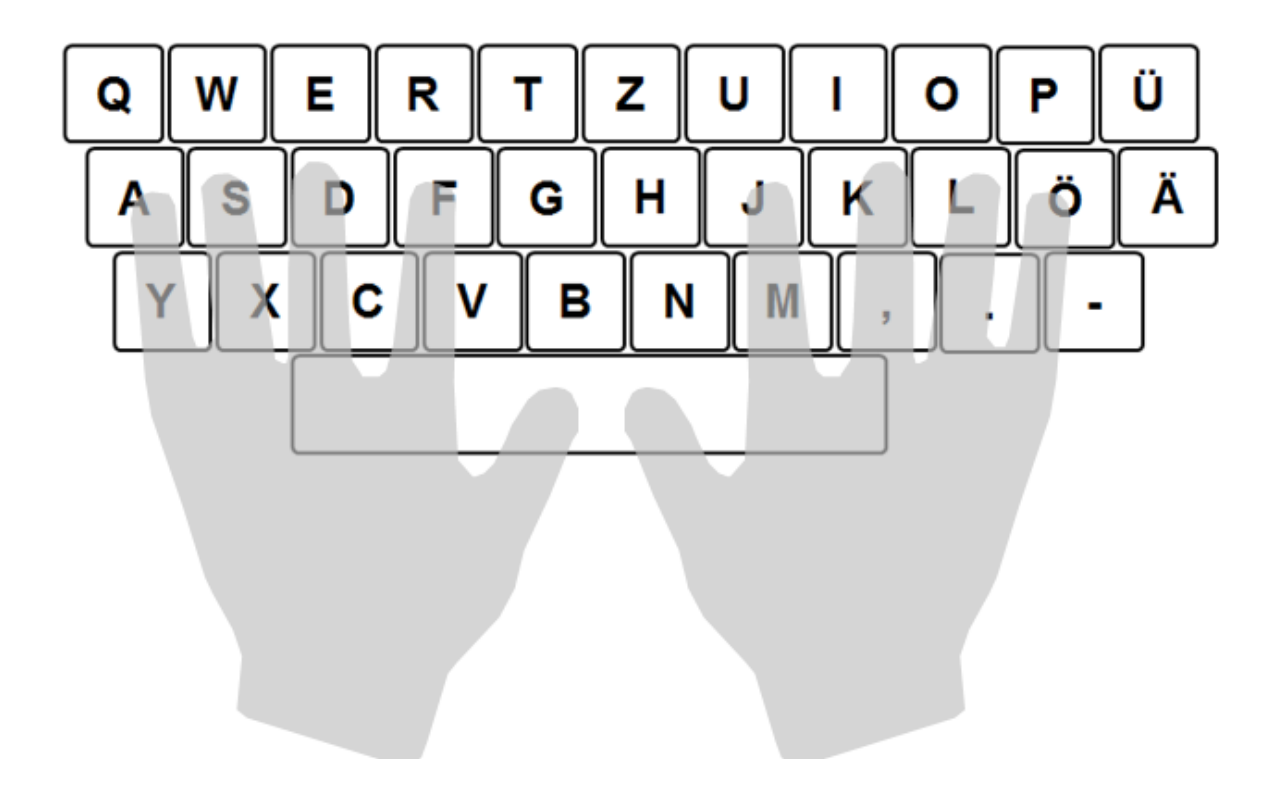

Jeder Virtuose am Computer nimmt zuerst die sogenannte Grundstellung ein. Dabei liegen folgende Finger auf den Tasten:

#### **Linke Hand: Rechte Hand:**

 $Zeigefinger = F$  Zeigefinger = J  $Mittelfinger = D$  Mittelfinger = K  $Ringfinger = S$  Ringfinger = L

Kleiner Finger =  $A$  Kleiner Finger =  $\ddot{O}$ 

**A S D F J K L Ö**

Die beiden Daumen betätigen die Leertaste. Die Leertaste erzeugt Leerräume zwischen Buchstaben oder Texten.

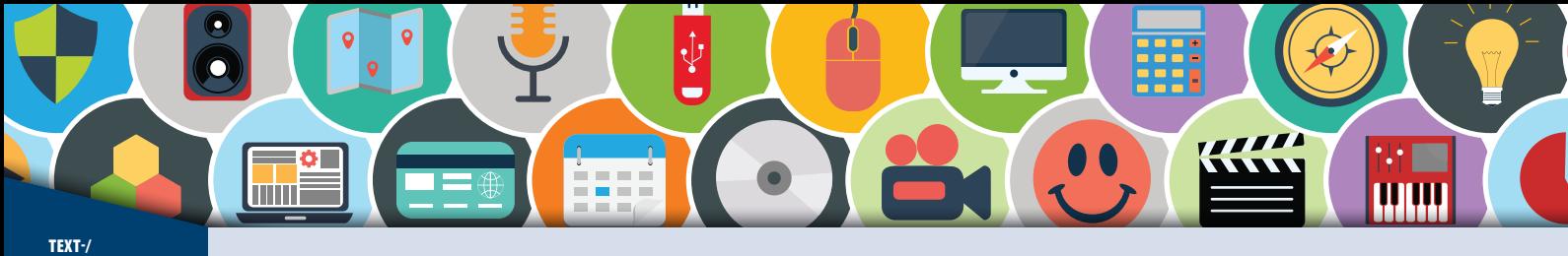

**Texterfassung 1 (2)** 

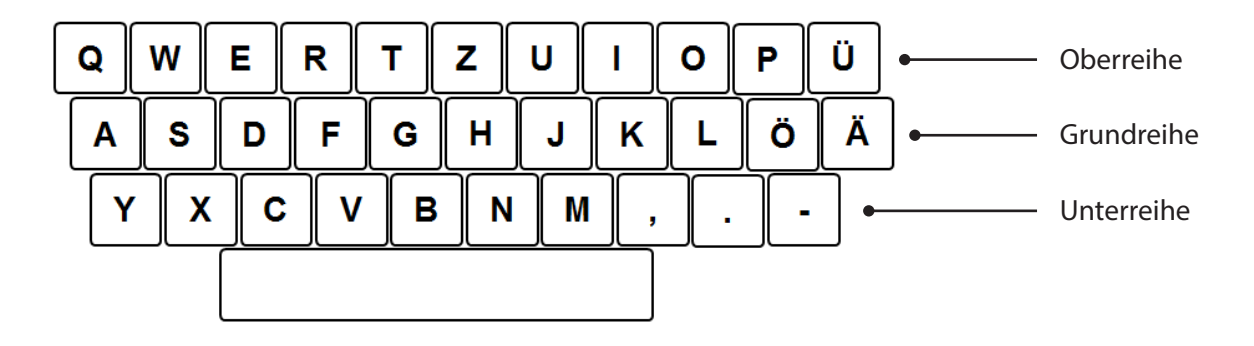

Die Finger der linken und rechten Hand liegen also auf der Grundreihe. Ebenso gibt es noch eine Reihe darüber, die Oberreihe. Unterhalb der Grundreihe liegt die Unterreihe.

dort ablegen und in die Grundstellung gehen, Du kannst mit deinen Fingern ganz leicht in die Grundstellung (siehe vorherige Seite) gehen. Die Profis kennen den Trick: Auf den Buchstaben F und J befinden sich kleine Erhebungen. So kannst du deine Zeigerfinger ohne auf die Tastatur zu sehen.

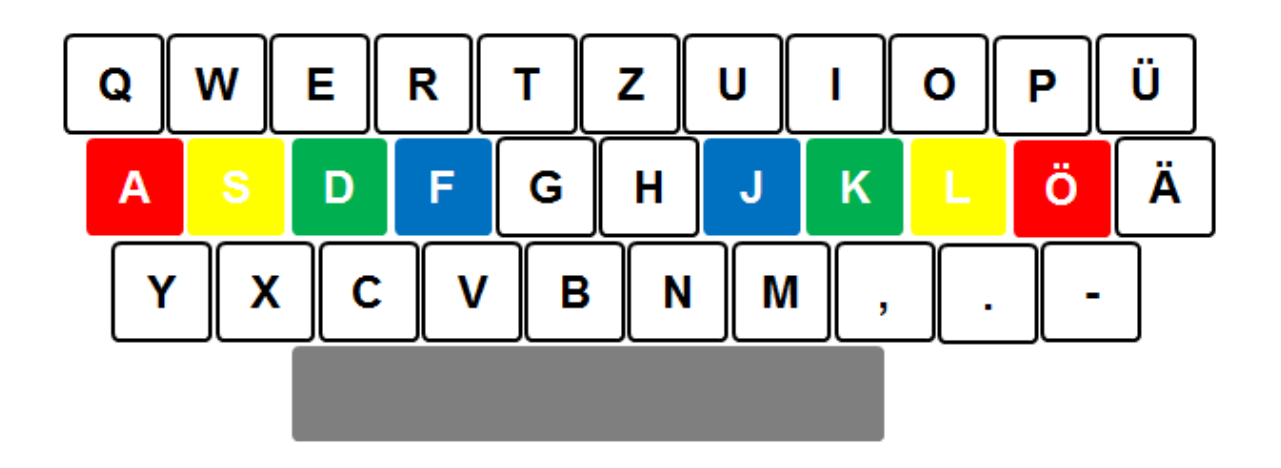

Die Finger der rechten Zeigefinger = Blau und der linken Hand Mittelfinger = Grün erhalten verschiedene Ringfinger = Gelb Farben. Diese sind: Kleiner Finger = Rot

3\_tastatur6.PNG

F

TABELLEN-

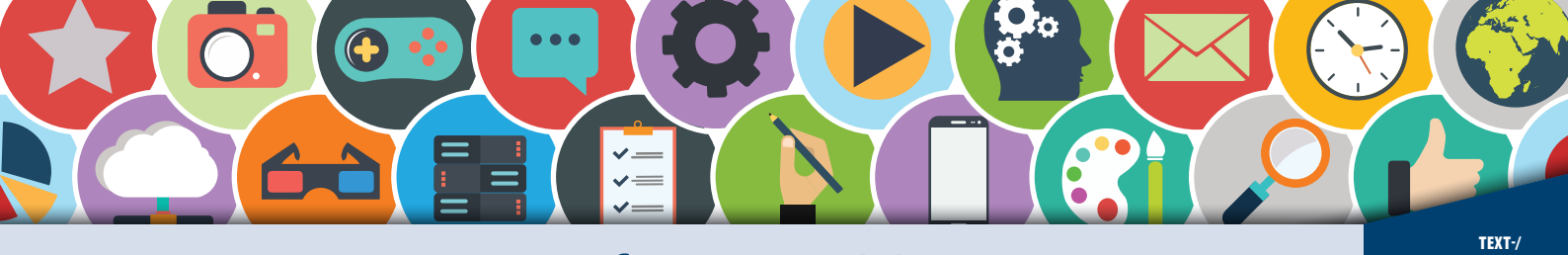

**Texterfassung 1 (3)** 

TABELLEN-<br>VERARBEITUNG

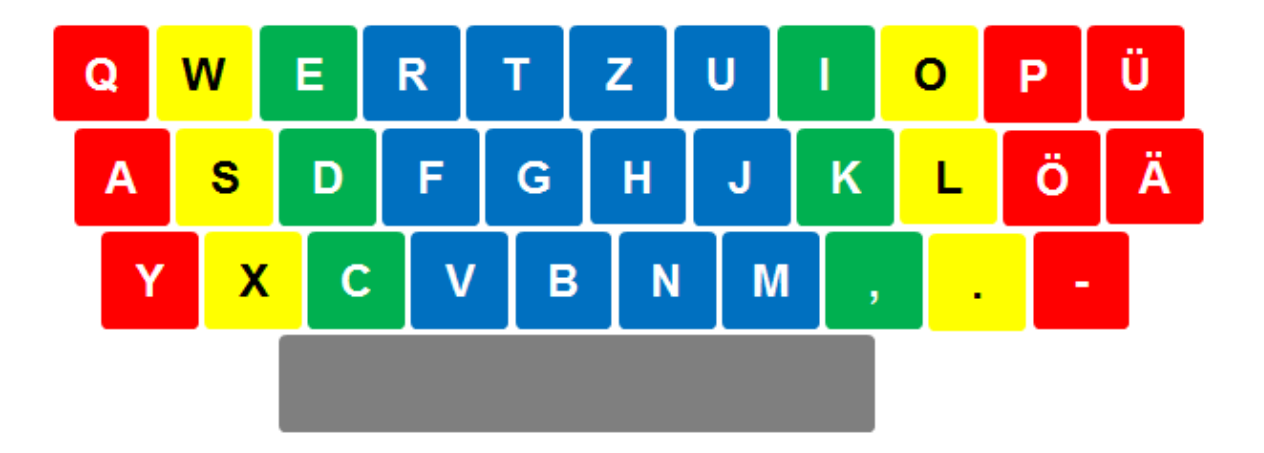

Die Tastatur wurde mit den Farben zu den Fingern gefärbt. Wie du erkennen kannst, hat der Zeigefinger (Farbe Blau) ganz schön viel zu tun. Der Mittelfinger (Farbe Grün) beschränkt sich ebenso wie der Ringfinger (Farbe Gelb) auf jeweils 6 Tasten. Der kleine Finger (Farbe Rot) muss 8 Tasten betätigen.

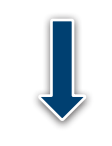

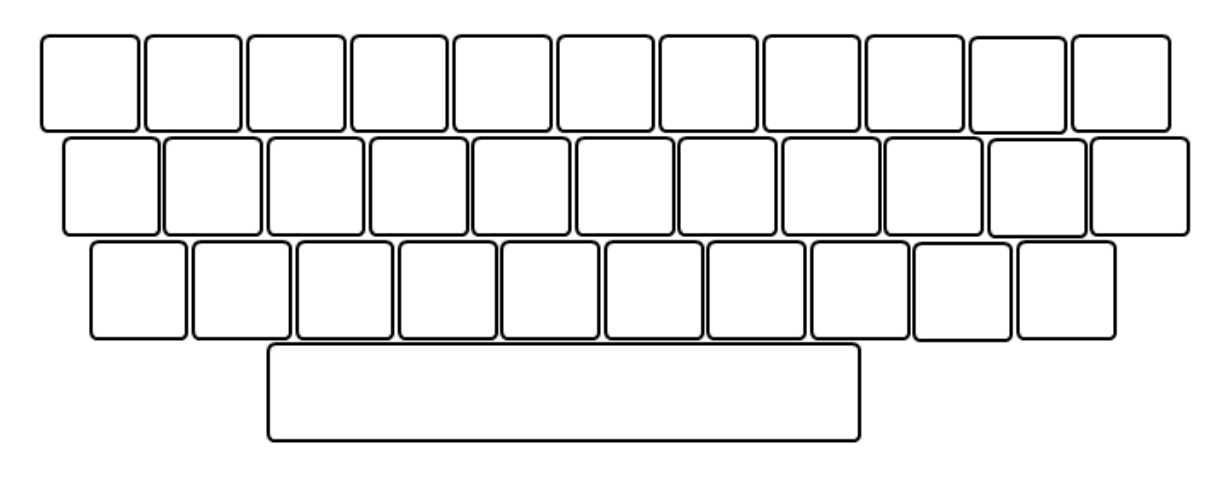

Beschrifte die leere Tastatur mit den dazugehörigen Buchstaben und Zeichen. Male die Tasten<br>mit Buntstiften farbig aus. Achte dabei auf die Farbcodierung für die Zeigefinger, Mittelfinger, Ringfinger und die kleinen Finger. Die Leertaste (Daumen) wird mit einem Bleistift grau gefärbt. Lege diese Buchseite zwischen deine Tastatur und den Monitor und folge den Farben mit deinen Fingern auf den dazugehörigen Tasten der Tastatur. Beginne mit der Grundstellung.

# SCHOOL-SCOUT.DE

### **Unterrichtsmaterialien in digitaler und in gedruckter Form**

# **Auszug aus:**

Computerarbeit kreativ

**Das komplette Material finden Sie hier:**

[School-Scout.de](http://www.school-scout.de/77122-computerarbeit-kreativ)

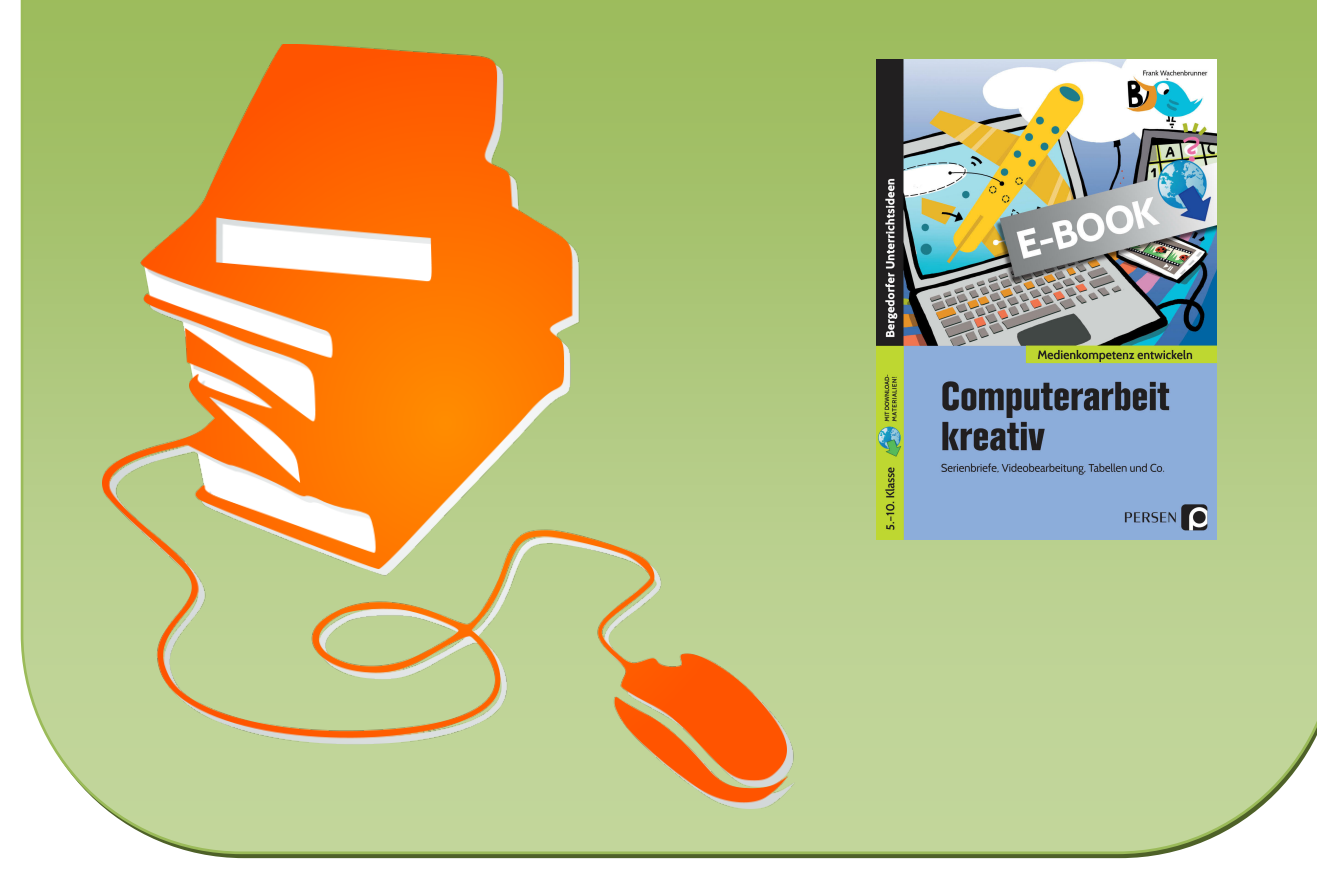

© Copyright school-scout.de / e-learning-academy AG – Urheberrechtshinweis (® erser Material-Vorschau sind Copyright school-scout.de / e-learning-academy AG – Urheberrechtshinweis<br>Iearning-academy AG. Wer diese Vorschause